## **Zastosowanie oprogramowania w projektowaniu mieszanek betonowych**

*Współczesna ekonomika produkcji to nie tylko pieniądze. Wysokie wymagania jakościowe mają przełożenie zarówno na efektywność finansową przedsięwzięcia jak i na aspekt ekologiczny. Asekuranctwo projektanta, polegające na zawyżeniu poziomu bezpieczeństwa konstrukcji, bije po kieszeni wszystkich uczestników procesu budowlanego, na użytkowniku obiektu kończąc, ale także ogromnie obciąża środowisko naturalne produkcją nieracjonalnie wykorzystanych surowców i materiałów.*

> Dotyczy to także projektowania mieszanek betonowych. Problemy z uzyskaniem założonych parametrów nie kończą się z chwilą ułożenia mieszanki w deskowaniu. Czynników wpływających na uzyskanie przez beton określonych właściwości jest tak wiele, że czasami trudno ustalić, które z nich mają dla danego stanu rzeczy najistotniejsze znaczenie. Tym większe są zatem wymagania w stosunku do projektu mieszanki.

> Obliczeniowych jak i doświadczalnych metod projektowania mieszanek betonowych jest niemało. Każdą cechuje poprawność wyników w pewnym określonym obszarze zastosowań.

> W praktyce często spotyka się sytuację, w której zakład produkcji betonu w długim okresie posługuje się opracowanym przez współpracujące laboratorium stałym kompletem receptur, mimo wielokrotnej zmiany źródeł dostaw kruszywa czy też cementu. Beton z zapasem spełnia wymagania odbiorców. Rzadko jednak stawia się pytanie, ile tak naprawdę to kosztuje. Gdyby jednak okazało się, że na precyzyjnym projektowaniu mieszanki betonowej można zaoszczędzić tylko 5% wartości produkcji, to czy nie zastanowilibyśmy się, jak to

osiągnąć? A może oszczędności mogą być jeszcze wyższe?

O ile do zweryfikowania poprawności receptury niezbędne jest przeprowadzenie całego cyklu badań, to do oceny zależności uzyskanych parametrów od rodzaju i jakości surowców często potrzebna jest po prostu szczegółowa analiza obliczeniowa, a tę trudno przeprowadzić, nie dysponując odpowiednimi narzędziami. Oczywiście laptop i MS Excel ogromnie ułatwiają pracę, ale nie są w stanie zastąpić specjalistycznej aplikacji przeznaczonej do projektowania receptur.

Dobry program wspomagający pracę projektanta betonów umożliwia przede wszystkim optymalizacie składu stosu okruchowego. To tutaj właśnie kryją się największe rezerwy, ale także pułapki, które powodują, że zaprojektowana mieszanka nie osiąga założonych parametrów. Popatrzmy, jak jest to rozwiązane w polskim programie Beton 4.1.

Na przedstawionej poniżej ilustracji widać część projektu kruszywa sześcioskładnikowego (komponowanego z sześciu naturalnych kruszyw składowych). Krzywa wynikowa ma kolor czarny, kruszywa składowe oznaczone są innymi kolorami. W polach poniżej wykresu wyświetlona jest procentowa zawartość składników w stosie wynikowym. Wykorzystując przyciski znajdujące się obok tych pól, możemy dowolnie: zwiększać lub zmniejszać zawartość poszczególnych kruszyw, możemy także odpowiednią wartość wpisać bezpośrednio z klawiatury, jeśli natomiast chcemy pozostawić ją na określonym poziomie – blokujemy ją, używając ikony z kłódką. Dzięki temu możemy uzyskać pożądany skład ziarnowy z kruszyw naturalnych, a nie tylko z sortowanych, a to już ogromna korzyść.

Zmiana zawartości któregokolwiek składnika na-

*Rys. 1. Przykład projektu sześcioskładnikowego stosu okruchowego*

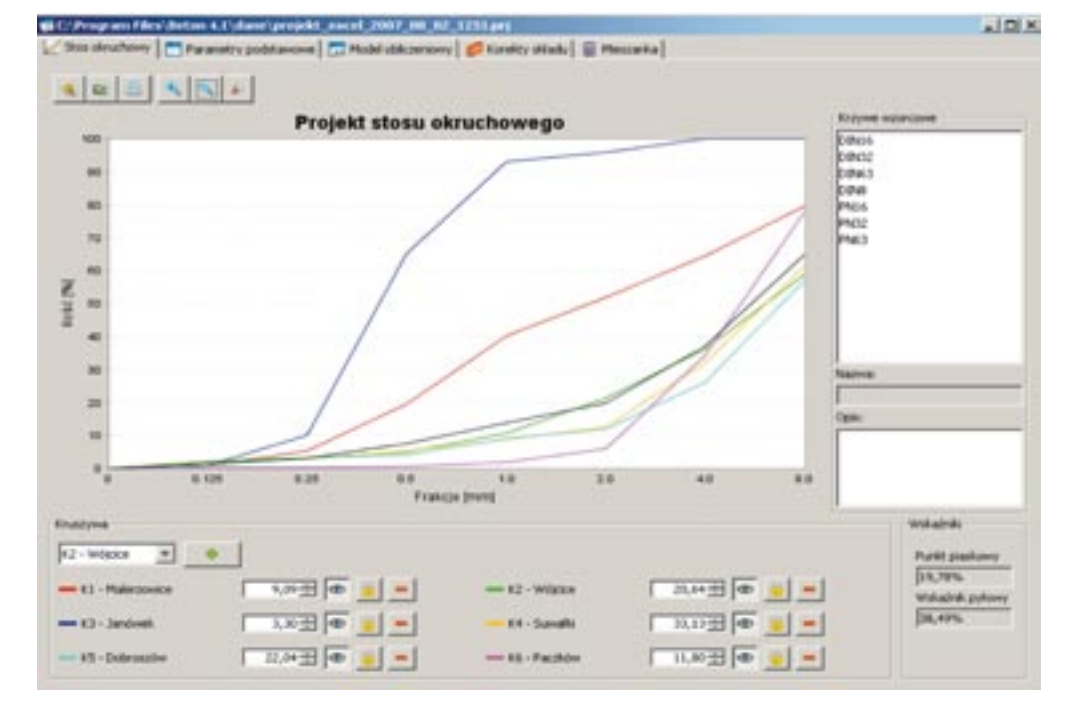

tychmiast znajduje odbicie w wykresie krzywej wynikowej. Nakładając na wykres przygotowaną wcześniej krzywą wzorcową (lista dostępnych krzywych jest widoczna w polu po prawej stronie okna wykresu), możemy bez problemu komponować stos okruchowy, kierując się kryterium wytrzymałości, jakości powierzchni elementu czy też wymaganiami zamawiającego podanymi w specyfikacji warunków zamówienia.

Moduł ten może nas także uchronić przed popełnieniem poważnych błędów projektowych. Przeanalizujmy następujący, akademicki wręcz przykład: mamy do zaprojektowania beton C35 XC1. Dysponujemy pospółką żwirową o punkcie piaskowym PP=21,5% oraz piaskową o PP=51,8%. Wykres krzywych uziarnienia jest przedstawiony na rys. 2.

Intuicja podpowiada, że do uzyskania betonu tej klasy punkt piaskowy kruszywa wynikowego należy dobrać na stosunkowo niskim poziomie. I tutaj czeka nas niespodzianka, ponieważ wyniki badań próbek nie potwierdzają tej tezy. W czym zatem tkwi problem? Przyjrzyjmy się rysunkowi 3. To powiększenie wykresu uziarnienia frakcji drobnych. Co z niego wynika? Pospółka żwirowa jest silnie zapylona! Zatem aby osiągnąć zamierzony rezultat, należy postępować dokładnie przeciwnie, i punkt piaskowy kruszywa przyjąć możliwie wysoki! Trudno o lepszy przykład sensowności wykorzystania technik komputerowych i analizy sitowej do projektowania dobrego betonu.

W oprogramowaniu tego rodzaju tkwi jednak znacznie większa siła: umożliwia ono uwzględnienie na etapie projektowania wielu czynników, których zwykle dokładnie się nie analizuje ze względu na sporą uciążliwość obliczeń. Program pozwala natychmiast:

- zweryfikować poprawność receptury ze względu na klasę ekspozycji, zawilgocenie kruszywa, gęstość zbrojenia betonowanych elementów
- sprawdzić spodziewany wpływ zastosowania lub zmiany ilości dodatków mineralnych, wszelkiego rodzaju domieszek (w tym upłynniających czy też napowietrzających) na skład wynikowy mieszanki
- odpowiednio zmodyfikować recepturę przy skomplikowanym kształcie deskowania.

Praktycznych problemów, które mogą się pojawić podczas realizacji konkretnego kontraktu, jest oczywiście znacznie więcej. Czy można w inny sposób, poprawnie i natychmiast, korygować recepturę, i to w trakcie trwania produkcji, niż z odpowiednim programem w komputerze?

Sceptycy twierdzą, że obliczeniowe metody projektowania betonów są zawodne, a teorie nie potwierdzają się w praktyce. Zapominają jednak przy tym, że każde narzędzie jest tak dobre, jak jego użytkownik. Jeśli zatem do programu zostaną wprowadzone dane nieaktualne, niezweryfikowane, bądź dotyczące innych surowców niż stosowane w produkcji, trudno oczekiwać, że wyniki będą miały jakikolwiek związek z rzeczywistością. Jeśli program trafi w ręce sumiennego projektanta, korzyści z jego zastosowania będą ogromne.

## *Zbigniew Potocznik*

*Wersja demonstracyjna programu Beton 4.1 jest dostępna na stronie internetowej www.beton.net.pl*

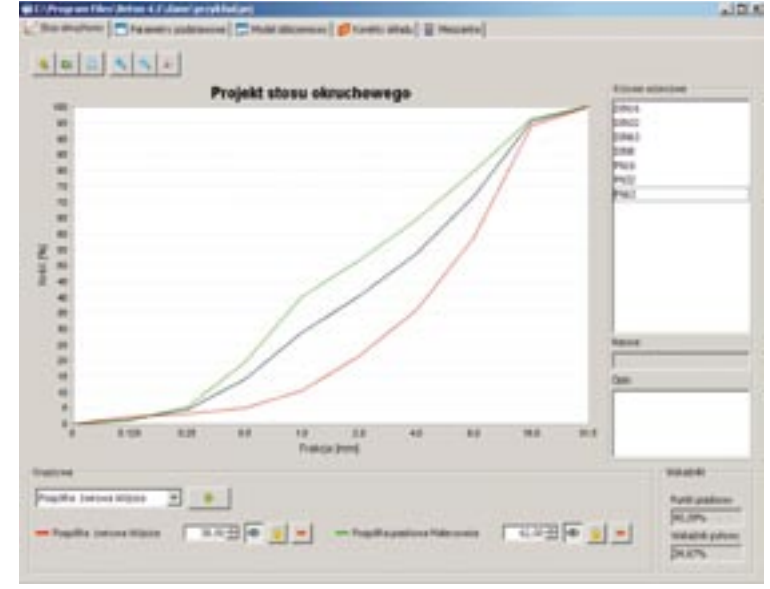

*Rys. 2. Przykład projektu dwuskładnikowego stosu okruchowego*

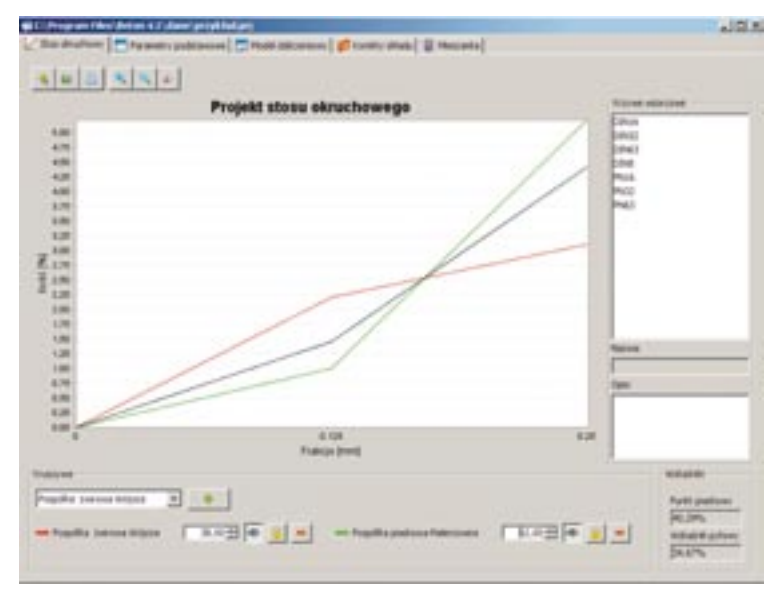

*Rys. 3. Powiększenie wykresu uziarnienia frakcji do 0,25 mm*

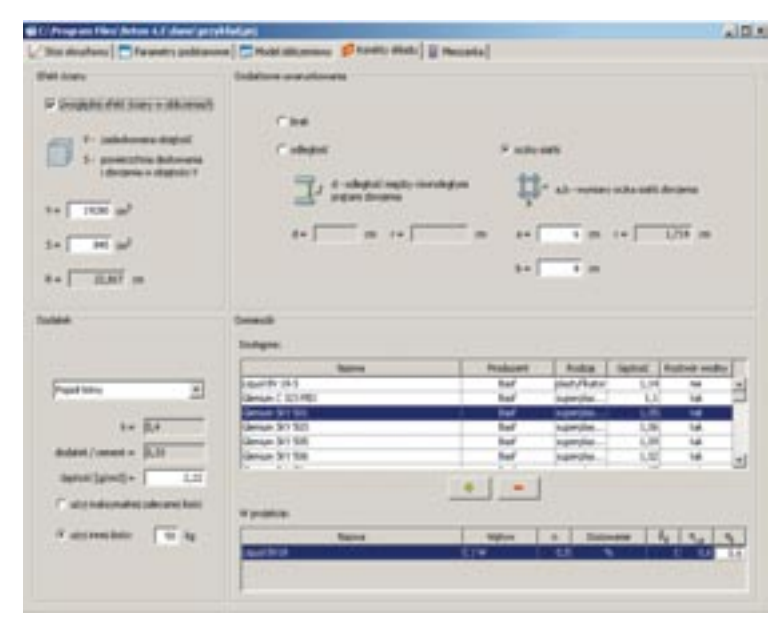

*Rys. 4. Przykład uwzględniania w projekcie mieszanki dodatków mineralnych, domieszek oraz deskowania i gęstości zbrojenia betonowanego elementu*